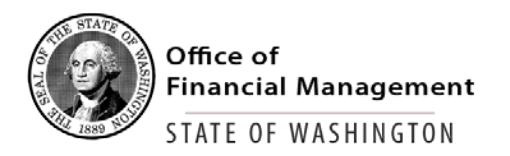

## **Budget Portfolio Systems - Security Request**

## **1. Complete User Identification information**

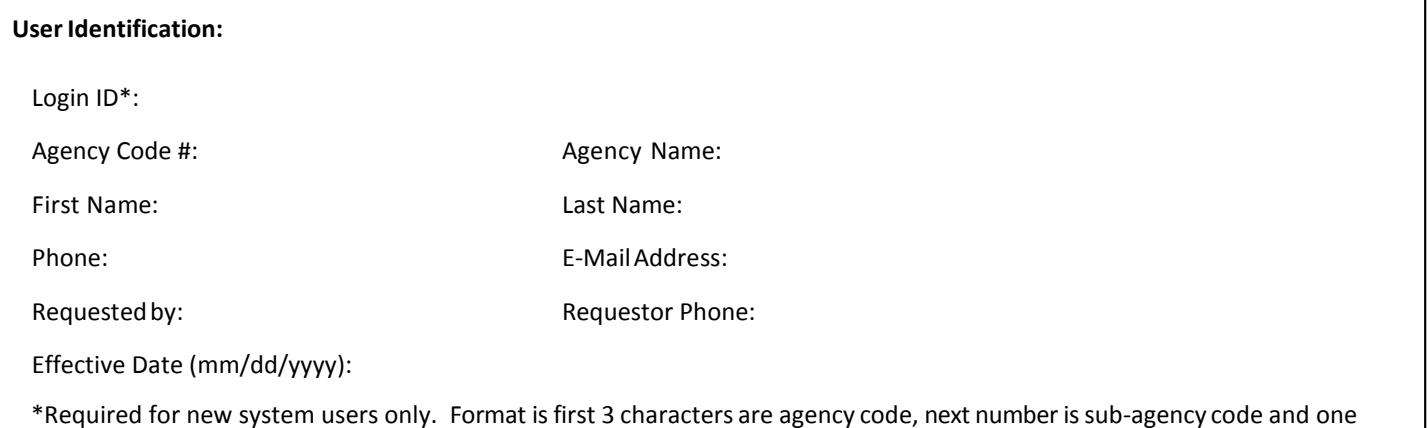

number reserved for future use (default to 0) (e.g. 10500 is OFM) followed by 3-8 characters at agency discretion (e.g. 10500jsmith)

## **2. Select Systems, Security Level and Action**

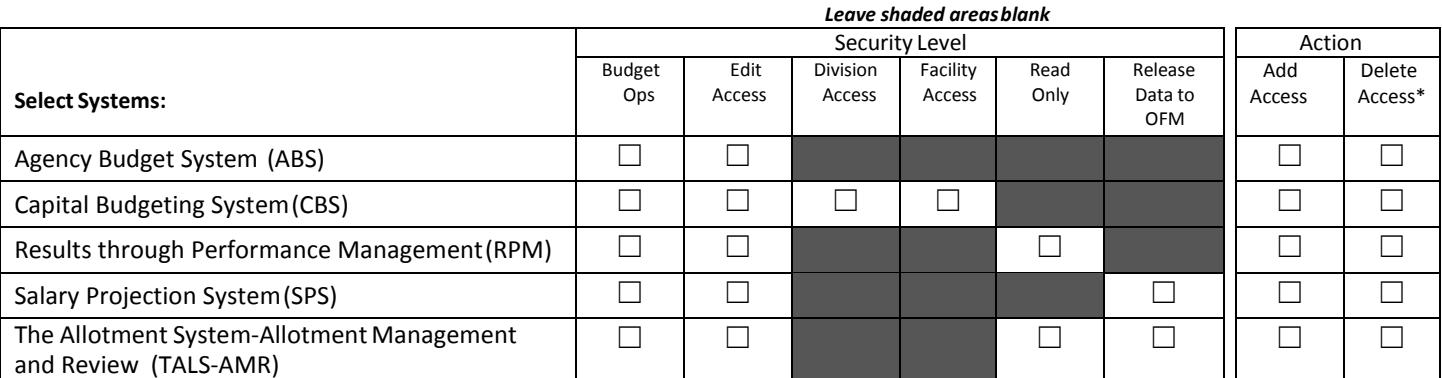

For **Enterprise Reporting** access, go to: [https://stofwadeptofenterpriseservices.formstack.com/forms/access\\_request\\_er](https://stofwadeptofenterpriseservices.formstack.com/forms/access_request_er)

Check if User has left the agency, and all access should be denied, including Enterprise Reporting and Web Intelligence  $\Box$ 

## **3. Submit form**

Please have your agency approving authority send the completed form to [HereToHelp@ofm.wa.gov.](mailto:HereToHelp@ofm.wa.gov) If you are not sure who your agency approving authority is, please contact your agency budget manager.